## **Run apps on your Domain**

NOTE - This section explains how you can brand each of the **applications your 100% build using Mobsted Constructor** to any subdomain of you website. If you need to brand a Converted Web site to app - [use this article](https://docs.mobsted.com/display/KB/Brand+Converted+apps+to+your+domain+-+option+2).

You can also watch a short video on how this is done

NOTE - in SaaS **you can only place an app to any subdomain** of a full domain name, not to the domain itself. If you need to have a web application built on Mobsted to run **from your main domain - please contact us**.

As example, your app can work from **myapp.mydoamain.com** for all your users, instead of from a mobsted.com domain.

1. Open app's Settings marked red, open tab called Access Info marked green.

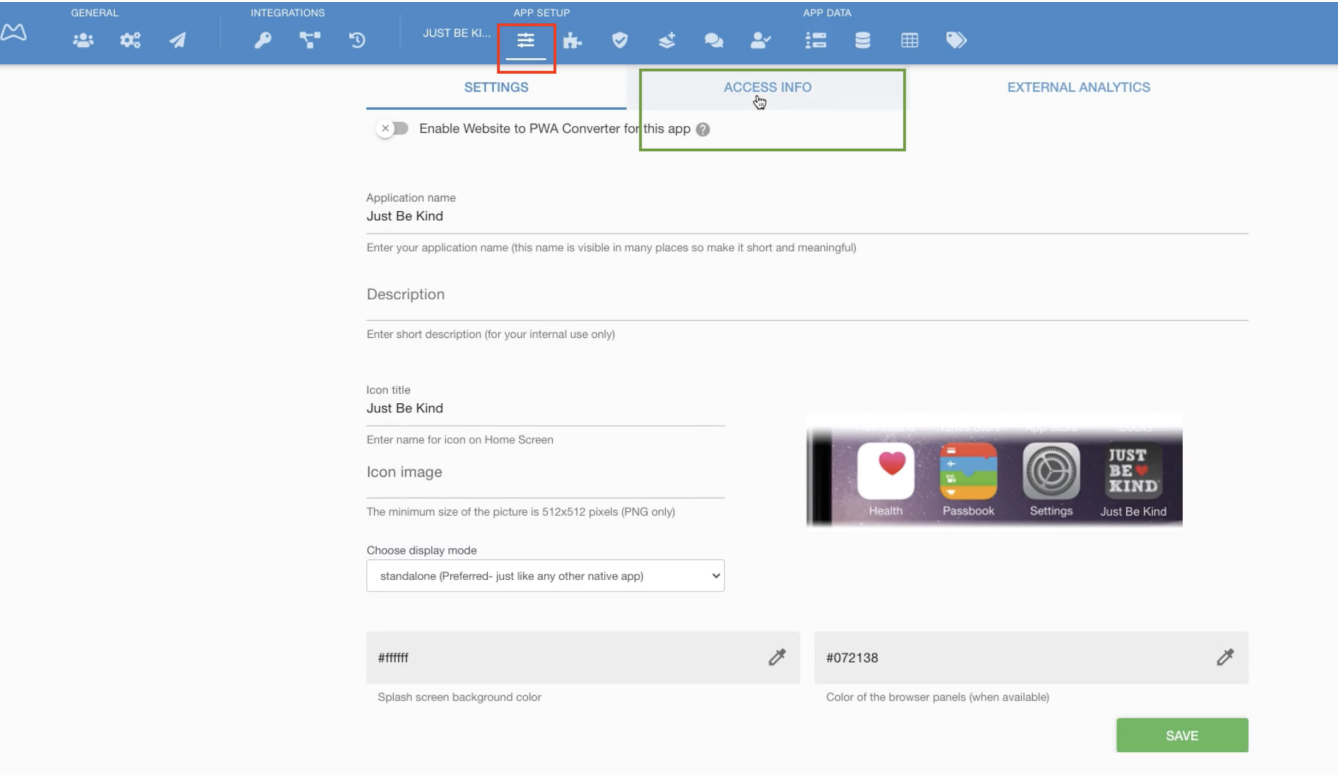

2. You will see the following section:

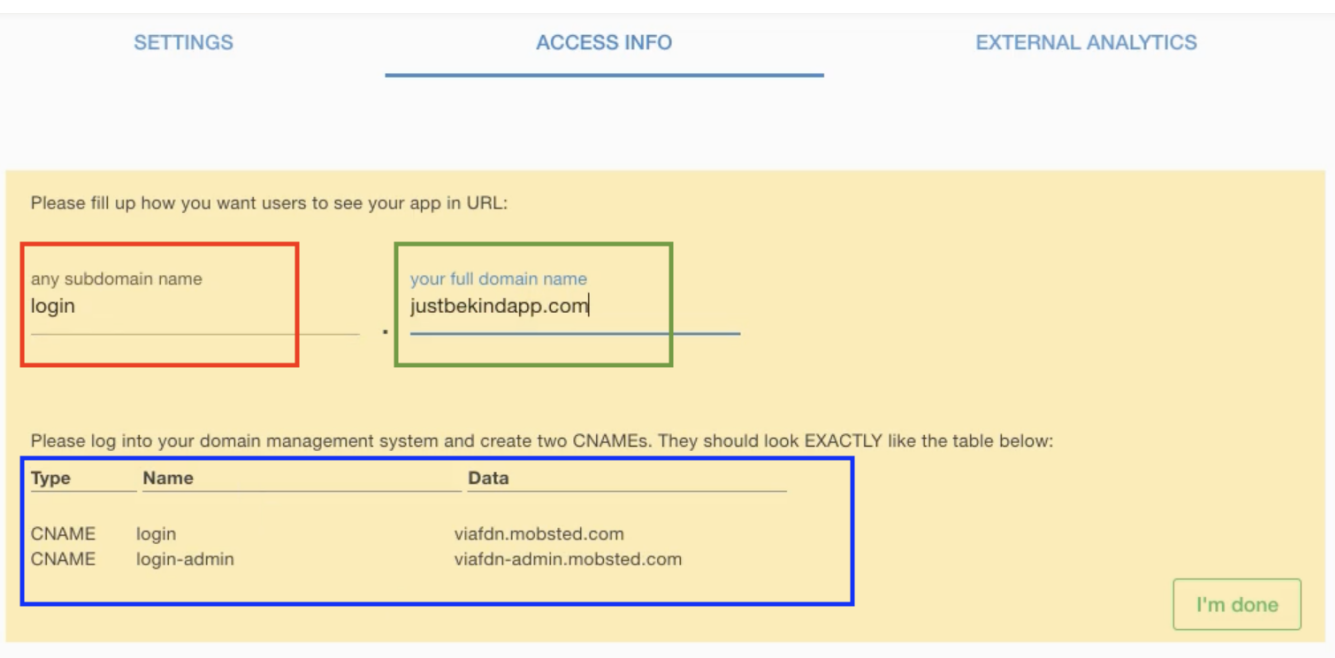

- Enter any name for your subdomain marked red, like "login", "myapp", "customers", "users", "shop", or anything you want users to see.
- Enter you full web domain name marked green, including the domain zone, like .com .org .net and so on

3. Now you need to go to your domain management tool, and **create 2 CNAME records to EXACTLY match** the table marked blue .

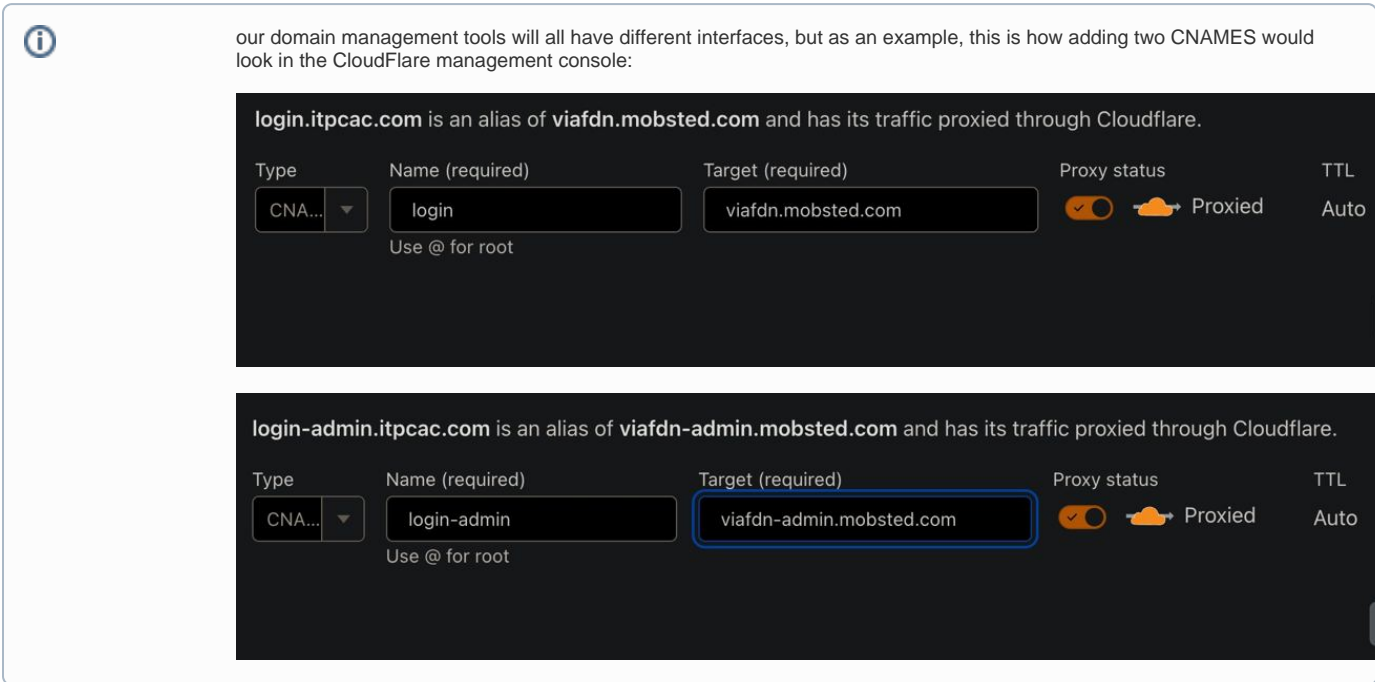

4. Press green **I'm done** button, after you have created both CNAMES .

**IF ALL WORKED WELL** - you will see a **Connection Success** message and your URL will be live, so you can open it in browser.